# **DDR-66BT**

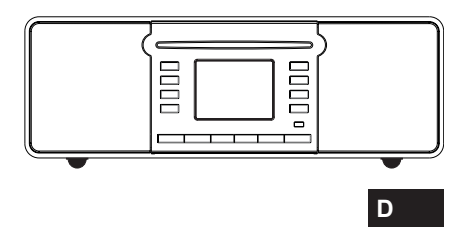

Revision 1

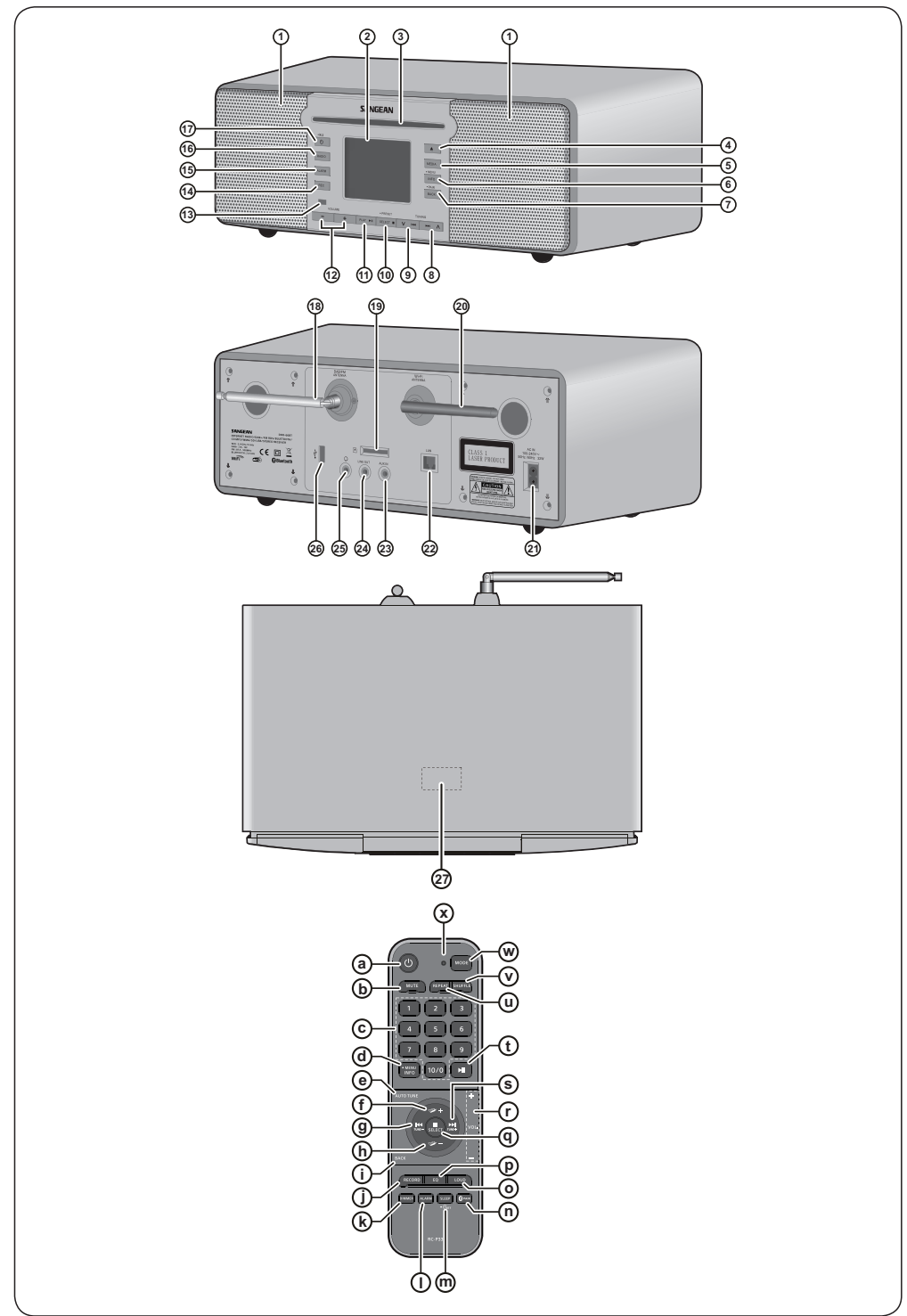

## **Bluetooth**\*

Die Wortmarke und Logos von Bluetooth® sind eingetragene Handelszeichen der Bluetooth SIG, Inc. und werden von<br>SANGEAN ELECTRONICS INC. unter Lizenz verwendet.

Ī

--

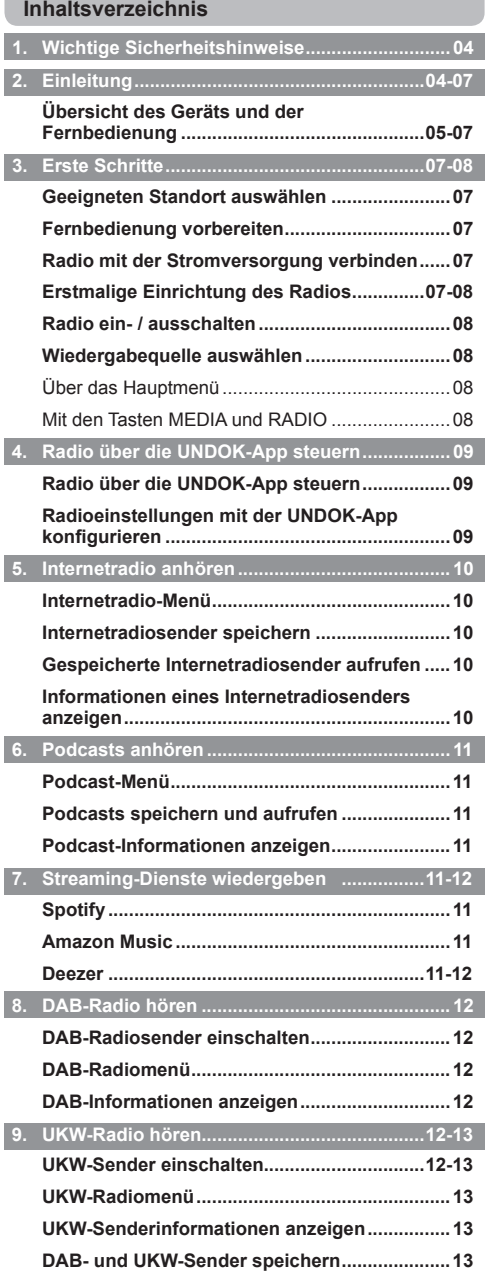

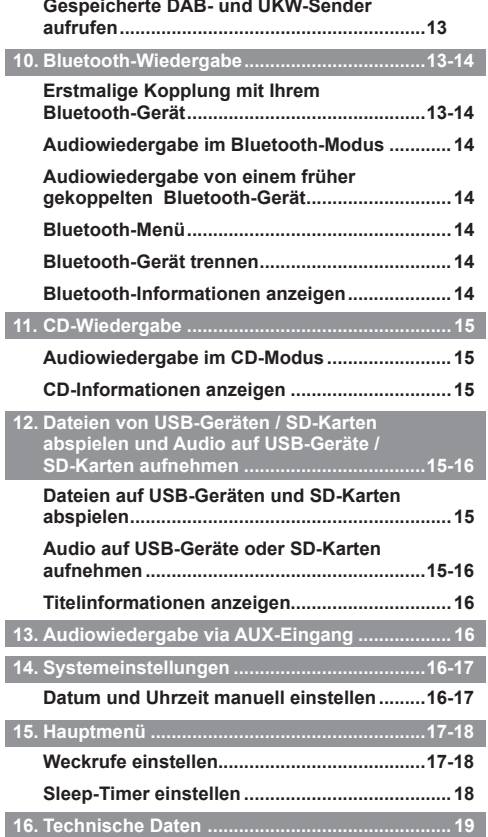

#### **1. Wichtige Sicherheitshinweise**

- **1.** Lesen Sie sich diese Anleitung durch.
- **2.** Bewahren Sie diese Anleitung auf.
- **3.** Beachten Sie alle Warnhinweise.
- **4.** Befolgen Sie die Anweisungen.
- **5.** Benutzen Sie dieses Gerät nicht in der Nähe von Wasser.
- **6.** Nur mit einem trockenem Tuch reinigen.
- **7.** Blockieren Sie keine Ventilationsöffnungen. Stellen Sie das Gerät entsprechend der Anweisungen des Herstellers auf.
- **8.** Stellen Sie das Gerät nicht in der Nähe von Hitzequellen, wie z. B. Heizungen, Herden oder anderen Geräten die Hitze produzieren (z. B. Verstärker) auf.
- **D 9.** Wenn Ihr Gerät über einen polarisierten oder geerdeten Stecker verfügt, machen Sie auf keinen Fall diese Sicherheitsfunktion unbrauchbar. Ein polarisierter Stecker hat zwei Flügel, bei denen einer breiter als der andere ist. Verfügt der Stecker über eine Erdung, so ist ein dritter Erdungsflügel vorhanden. Der breite und der Erdungsflügel sind eingebaute Sicherheitsvorrichtungen. Wenn der Netzstecker Ihres Geräts nicht in Ihre Steckdose passt, wenden Sie sich bitte an einen ausgebildeten Elektriker.
	- **10.** Schützen Sie das Netzkabel vor Druckeinwirkung, insbesondere am Stecker, Steckdosen oder am Ausgangspunkts des Geräts.
	- **11.** Verwenden Sie lediglich vom Hersteller angegebenes Zubehör.
	- **12.** Das Gerät darf nur dann mit Wagen, Gestellen, Dreifüßen, Halterungen oder Tischen verwendet werden, wenn diese vom Hersteller entsprechend angegeben wurden

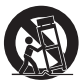

oder zusammen mit dem Gerät verkauft wurden. Wenn ein Wagen benutzt wird, muss darauf geachtet werden, dass das Gerät nicht zusammen mit dem Wagen umkippt und Verletzungen verursacht.

- **13.** Ziehen Sie bei Gewittern oder bei längerer Nichtbenutzung den Stecker aus der Steckdose.
- **14.** Wenden Sie sich im Wartungsfall nur an ausgebildetes Wartungspersonal. Das Gerät sollte gewartet bzw. repariert werden, nachdem es in irgendeiner Weise beschädigt wurde, wie z. B. bei Beschädigung des Netzkabels, nachdem Flüssigkeiten über das Gerät gegossen wurden oder Gegenstände in das Gerät gelangt sind, es herunter gefallen ist, nicht auf normale Weise funktioniert oder Feuchtigkeit ausgesetzt wurde.
- **15.** Um Feuer und elektrischen Schlägen vorzubeugen, vermeiden Sie es das Gerät Regen oder Feuchtigkeit auszusetzen.
- **16.** Ein Stromschlaggefahrsymbol und ein grafisches Warnsymbol sind zur Vorbeugung an der Unterseite des Geräts angebracht.
- **17.** Dieses Gerät darf keinen Wassertropfen und -spritzern ausgesetzt werden. Gegenstände die mit Flüssigkeiten gefüllt sind dürfen nicht auf das Gerät gestellt werden.
- **18.** Übermäßiger Schalldruck von Kopfhörern kann Hörschäden verursachen. Höhere Einstellungen am Equalizer verursachen höhere Signalspannungen am Kopfhörerausgang.
- **19.** Der Netzstecker sollte sich immer möglichst nahe am Radio befinden und leicht zugänglich bleiben, um ihn in Notfällen schnell und einfach aus der Steckdose ziehen zu können.
- **20.** Wenn der Netzstecker oder eine Steckdose zum Einund Ausschalten des Geräts benutzt wird, achten Sie bitte immer darauf, dass die Steckdose jeder Zeit für den Benutzer erreichbar bleibt.
- **21.** Vermeiden Sie hohe Lautstärken über längere Zeiträume, um Gehörschäden zu vermeiden.

#### **ACHTUNG:**

**Diese Reparaturhinweise sind nur durch qualifiziertes Fachpersonal durchzuführen. Um die Gefahr von elektrischen Schlägen zu vermeiden, dürfen nur Wartungsarbeiten, die in der Betriebsanleitung angegeben werden durch unqualifizierte Personen vorgenommen werden.**

#### **2. Einleitung**

#### **Vielen Dank**

Vielen Dank für den Kauf dieses DDR-66BT Radios von Sangean. Wir hoffen, dass Sie mit Ihrem neuen Radio zufrieden sein und viel Spaß haben werden. Diese Bedienungsanleitung wird Sie schrittweise durch die Einrichtung des DDR-66BT führen und die Funktionsweise und Vorteile Ihres neuen Radios erläutern.

#### **Ihr DDR-66BT**

Das DDR-66BT ist ein sehr vielseitiges Radio, mit dem Sie:

- UKW-, DAB- und Internetradiosender anhören können;
- Unterschiedliche Streaming-Dienste, CDs, USB-Geräte, SD-Karten, Bluetooth-Geräte und andere Geräte mit einem Audioausgang abspielen können;
- Weckrufe programmieren und Ihr Radio so als Wecker verwenden können;
- Anhand eines Timers zu Musik einschlafen können.

Bitte lesen und verinnerlichen Sie diese Bedienungsanleitung vor dem Gebrauch des Geräts.

#### **Lieferumfang**

Überprüfen Sie die Vollständigkeit des Verpackungsinhalts anhand folgender Liste:

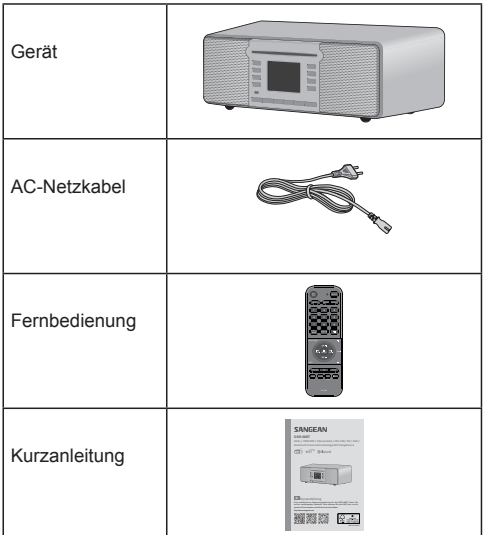

#### **Übersicht des Geräts und der Fernbedienung**

- **1** Linker und rechter Lautsprecher
- **2** LCD
- **3** CD-Fach
- **CD-Auswurftaste (** $\triangle$ **)** 
	- Drücken, um CD aus dem CD-Fach auszuwerfen.
- **5** MEDIEN-Taste
	- Wiederholt drücken, um zwischen USB, SD, CD und Bluetooth umzuschalten.
- **6** INFO / MENÜ-Taste
	- Drücken, um im Display des Radios unterschiedliche Wiedergabeinformationen anzuzeigen.
	- Gedrückt halten, um das Menü für den aktuellen Modus zu öffnen.
- **7** ZURÜCK / Bluetooth-Kopplung
	- Drücken, um in den Menüs des Radios einen Schritt zurückzugehen.
	- Im Bluetooth-Modus gedrückt halten, um den Bluetooth-Kopplungsmodus zu aktivieren.
- 8) Sendersuche+ / Nächster Titel / Vorspulen ( $\blacktriangleright$ ) /  $\land$ )
	- Im UKW-Modus drücken, um die Frequenz zu erhöhen.
	- Im USB-, SD-, CD-, Bluetooth- oder Spotify-Modus drücken, um zum nächsten Titel zu springen.
	- Drücken, um durch die Menüs zu navigieren.
- Im UKW-Modus gedrückt halten, um den nächsten Sender mit höherer Frequenz zu suchen.
- Im USB-, SD-, CD-, Bluetooth-Modus gedrückt halten, um die Wiedergabe vorzuspulen.
- **9** Sendersuche- / Vorheriger Titel / Zurückspulen (V /  $\blacktriangleleft$ 
	- Im UKW-Modus drücken, um die Frequenz zu reduzieren.
	- Im USB-, SD-, CD-, Bluetooth- oder Spotify-Modus drücken, um zum Anfang des aktuellen Titels oder zum vorherigen Titel zu springen.
	- Drücken, um durch die Menüs zu navigieren.
	- Im UKW-Modus gedrückt halten, um den nächsten Sender mit niedrigerer Frequenz zu suchen.
	- Im USB-, SD-, CD-, Bluetooth-Modus gedrückt halten, um die Wiedergabe zurückzuspulen.
- **(10)** AUSWAHL / Stopp (■) / Speichertaste
	- Im USB-, SD-, CD-Modus drücken, um die Wiedergabe zu beenden.
	- Drücken, um in den Menüs des Radios eine Option zu öffnen / auszuwählen.
	- Im UKW-, DAB-, Internetradio- oder Podcast-Modus drücken, um das Menü zum "Aufrufen von gespeicherten Sendern" zu öffnen.
	- Im UKW-, DAB-, Internetradio- oder Podcast-Modus gedrückt halten, um das Menü zum "Speichern von Sendern" zu öffnen.
- **11** WIEDERGABE / Pause ( )
	- Drücken, um die Wiedergabe zu starten bzw. zu unterbrechen / fortzusetzen.
- **12** LAUTSTÄRKE erhöhen / reduzieren
	- VOLUME + drücken, um die Lautstärke zu erhöhen.
	- VOLUME drücken, um die Lautstärke zu reduzieren.
- **13** Fernsensor
	- Infrarotsensor für den Empfang des Signals der Fernbedienung.
- **14** Aufnahmetaste
	- Drücken, um die Audioinhalte auf ein USB-Gerät oder eine SD-Karte aufzunehmen.
- **15** WECKRUF-Taste
	- Bei eingeschaltetem Radio drücken, um das Weckrufmenü zu öffnen.
	- Im Standby-Modus wiederholt drücken, um die Weckrufe zu aktivieren / zu deaktivieren.
- **16** RADIO-Taste
	- · Wiederholt drücken, um einen Modus auszuwählen: Internetradio, Podcasts, Spotify, Amazon Music, Deezer, DAB-Radio, UKW-Radio, AUX-Eingang.
- **17** Betriebstaste (<sup>1</sup>) / Sleep-Timer
	- Drücken, um das Radio ein- / auszuschalten.

- Gedrückt halten, um die Sleep-Timer-Einstellungen aufzurufen und den Timer anschließend mit den Tasten Sendersuche + / - einzustellen.
- **18** DAB- / UKW-Antenne
	- Antenne ausziehen und für einen optimalen DABbzw. UKW-Empfang entsprechend ausrichten.
- **19** SD-Kartenschlitz
	- SD-Karte anschließen, um Audiodateien auf der SD-Karte abzuspielen oder um Audioinhalte auf die SD-Karte aufzunehmen.
- **20** Wi-Fi-Antenne
	- Antenne für einen verbesserten Wi-Fi-Empfang entsprechend ausrichten.
- **21** AC-Eingang
	- AC-Eingang für das AC-Netzkabel (100-240 V~ 50 / 60 Hz, 32 W)
- **22** LAN-Ethernet-Port
	- Anschluss eines Ethernet-Kabels für die Verbindung des Radios mit einem lokalen Netzwerk.
- **23** AUX-Eingang
	- 3,5mm Buchse für die Audioeingabe von einem externen Gerät.
- **24** LINE-Ausgang
	- 3,5mm Buchse für die Audioausgabe an ein externes Gerät.
- **25** Kopfhöreranschluss
	- 3,5mm Stereoanschluss für Kopf- oder Ohrhörer.
- **26** USB-Port
	- Anschluss eines externen USB-Geräts für die Wiedergabe im USB-Modus oder für die Aufzeichnung von Audioinhalten auf das USB-Gerät.
- **27** NFC-Erfassungsbereich

#### **Fernbedienung**

- a) Betriebstaste ( $\binom{1}{1}$ )
	- Drücken, um das Radio ein- oder auszuschalten.
- **b** STUMM-Taste
	- Drücken, um den Ton aus- oder wieder einzuschalten.
- **c** Zifferntasten
	- Drücken, um eine Titelnummer oder einen Speicherplatz auszuwählen.
	- Gedrückt halten, um den aktuell wiedergegebenen Sender zu speichern.
- **d** INFO / MENÜ-Taste
	- D r ü c k e n , u m u n t e r s c h i e d l i c h e Wiedergabeinformationen im Display anzuzeigen.
	- Gedrückt halten, um das Menü für den aktuellen Modus zu öffnen
- **e** AUTOM. SENDERSUCHE
	- Im DAB-Modus drücken, um eine vollständige Sendersuche durchzuführen.
	- Im UKW-Modus drücken, um den nächsten verfügbaren Radiosender zu suchen.
- **f** Ordner+
	- Drücken, um durch Menüs zu navigieren.
	- Drücken, um den nächsten Speicherplatz auszuwählen.
	- Im USB-, SD- oder CD-Modus drücken, um zum nächsten Ordner zu springen.
- Sendersuche- / Vorheriger Titel / Zurückspulen ( $\blacktriangleleft$ / Tune-)
	- Im UKW-Modus drücken, um die Frequenz zu reduzieren.
	- Im USB-, SD-, CD-, Bluetooth- oder Spotify-Modus drücken, um zum Anfang des aktuellen Titels oder zum vorherigen Titel zu springen.
	- Drücken, um durch die Menüs zu navigieren.
	- Im UKW-Modus gedrückt halten, um den nächsten Sender mit niedrigerer Frequenz zu suchen.
	- Im USB-, SD-, CD-, Bluetooth-Modus gedrückt halten, um die Wiedergabe zurückzuspulen.
- **h** Ordner-
	- Drücken, um durch Menüs zu navigieren.
	- Drücken, um den nächsten Speicherplatz auszuwählen.
	- Im USB-, SD- oder CD-Modus drücken, um zum vorherigen Ordner zu springen.
- **i** ZURÜCK-Taste
	- In den Radiomenüs drücken, um einen Schritt zurückzugehen.
- **j** AUFNAHME-Taste
	- Im Radiomodus drücken, um Inhalte auf ein USB-Gerät oder eine SD-Karte aufzunehmen.
- **k** DIMMER-Taste
	- Wiederholt drücken, um die Helligkeit der Hintergrundbeleuchtung einzustellen.
- **l** WECKRUF-Taste
	- Bei eingeschaltetem Radio drücken, um das Menü mit den Weckrufeinstellungen zu öffnen.
	- Im Standby-Modus wiederholt drücken, um die Weckrufe des Radios zu aktivieren / zu deaktivieren.
- **m** SLEEP-Timer
	- Wiederholt drücken, um den Sleep-Timer des Radios einzustellen.
- **n** Bluetooth-Kopplung
	- Drücken, um den Bluetooth-Kopplungsmodus einzustellen.
- **o** Lautheit-Taste
	- Drücken, um die Lautheit-Funktion des Radios zu aktivieren / zu deaktivieren.
- **p** EQ-Taste
	- Drücken, um das EQ-Menü zu öffnen und einen EQ-Modus auszuwählen.
- **q** AUSWAHL / Stopp ( )
	- Im USB-, SD- oder CD-Modus drücken, um die Wiedergabe zu beenden.
	- Drücken, um in den Menüs des Radios eine Option zu öffnen / auszuwählen.
	- Im DAB-, UKW-, Internetradio- oder Podcast-Modus drücken, um das Menü zum "Aufrufen von gespeicherten Sendern" zu öffnen.
	- Im DAB-, UKW-, Internetradio- oder Podcast-Modus drücken, um das Menü zum "Speichern von Sendern" zu öffnen.
- **r** Lautstärke erhöhen / reduzieren
	- VOL. + drücken, um die Lautstärke zu erhöhen.
	- VOL. drücken, um die Lautstärke zu reduzieren.
- **s** Sendersuche+ / Nächster Titel / Vorspulen ( Tune+)
	- Im UKW-Modus drücken, um die Frequenz zu erhöhen.
	- Im USB-, SD-, CD-, Bluetooth- oder Spotify-Modus drücken, um zum nächsten Titel zu springen.
	- Drücken, um durch die Menüs zu navigieren.
	- Im UKW-Modus gedrückt halten, um den nächsten Sender mit höherer Frequenz zu suchen.
	- Im USB-, SD-, CD-, Bluetooth-Modus gedrückt halten, um die Wiedergabe vorzuspulen.
- **t** ) Wiedergabe / Pause (▶Ⅱ)
	- Drücken, um die Wiedergabe zu starten oder zu unterbrechen / fortzusetzen.
- **u** WIEDERHOLTE Wiedergabe
	- Im USB-, SD- oder CD-Modus wiederholt drücken, um durch verfügbare Modi der WIEDERHOLTEN Wiedergabe zu scrollen (Einen Titel wiederholen, Alle Titel wiederholen, Ordner wiederholen oder Anspielen). Unten im Display wird das Icon des ausgewählten Modus angezeigt.
- **v** WILLKÜRLICHE Wiedergabe
	- Im USB-, SD- oder CD-Modus wiederholt drücken, um die willkürliche Wiedergabe zu aktivieren / zu deaktivieren. Sofern aktiviert, erscheint unten im Display das entsprechende Icon.
- **w** MODUS-Taste
	- Wiederholt drücken, um den gewünschten Modus auszuwählen.
- **x** Infrarot-LED
	- Leuchtet auf, wenn die Fernbedienung ein Signal an das Radio sendet.

#### **Hinweis:**

**Ln der Bedienungsanleitung werden alle Funktionen mit den Tasten am Radio erläutert. Verwenden Sie für gleiche Funktionen die entsprechenden Tasten auf der Fernbedienung. Einige Funktionen, wie z.B. Stummschaltung oder wiederholte / willkürliche Wiedergabe, lassen sich nur mit der Fernbedienung steuern.**

#### **3. Erste Schritte**

In diesem Kapitel werden die Einrichtung und Inbetriebnahme Ihres DDR-66BT erläutert.

#### **Geeigneten Standort auswählen**

Packen Sie Ihr Radio aus und berücksichtigen Sie bei der Wahl des Standorts folgende Punkte:

- Stellen Sie das Radio auf einen flachen, ebenen Untergrund, wie z.B. einen Tisch.
- Stellen Sie das Radio nicht in der Nähe von Wärmequellen auf.
- Sorgen Sie dafür, dass um das Radio herum genügend Platz für eine angemessene Belüftung ist.
- Falls Sie das Radio mit Ihrem Wi-Fi-Netzwerk verbinden möchten, stellen Sie das Radio an einem Ort mit gutem Wi-Fi-Empfang auf.
- Stellen Sie das Radio nicht in der Nähe von Geräten auf, die den Wi-Fi-Empfang stören können, wie z.B. Mikrowellen.

#### **Fernbedienung vorbereiten**

Für die Fernbedienung werden zwei AAA-Batterien benötigt. Batterien einlegen:

- **1.** Öffnen Sie das Batteriefach an der Rückseite der Fernbedienung.
- 2. Legen Sie zwei AAA-Batterien gemäß den Polaritätsmarkierungen im Inneren des Batteriefachs ein.
- **3.** Schließen Sie dann wieder das Batteriefach.

#### **Radio mit der Stromversorgung verbinden**

Das DDR-66BT kann anhand des mitgelieferten AC-Netzkabels betrieben werden. Vergewissern Sie sich vor dem Anschluss des AC-Netzkabels, dass die Spannung der verwendeten Steckdose innerhalb des auf dem Typenschild an der Rückseite des Radios angegebenen Bereichs liegt (100-240 V~ 50 / 60 Hz).

Sofern dies der Fall ist, schließen Sie das Netzkabel zunächst an das Radio und anschließend an die Steckdose an.

#### **Erstmalige Einrichtung des Radios**

Wenn Sie das DDR-66BT zum ersten Mal mit der Stromversorgung verbinden, schaltet es sich automatisch ein. Während des Einschaltens erscheint die Anzeige "SANGEAN". Nach dem vollständigen Laden der Software wird der Setup-Wizard gestartet.

Der Setup-Wizard wird Ihnen einen Link zu unseren Datenschutzrichtlinien bereitstellen und Sie durch die Konfiguration des Zeitformats und der

Netzwerkeinstellungen führen.

- **1.** Beim Start des Setup-Wizards erscheint ein Link zu den Datenschutzrichtlinien für die Verwendung dieses Radios. Lesen Sie diese Richtlinien vor dem Gebrauch des Radios sorgfältig durch und verwenden Sie die Online-Funktionen des Radios nur, wenn Sie diesen Richtlinien zustimmen. Drücken Sie die Taste SELECT / um den Datenschutzrichtlinien zuzustimmen.
- **2.** Als nächstes werden Sie gefragt, ob Sie den Setup-Wizard starten möchten. Wählen Sie mit den Tasten V / **I<<** und ▶▶I / ∧ die Option **[Yes]** oder **[No]** und drücken Sie SELECT / zum Bestätigen. Wählen Sie **[Yes]**, um den Setup-Wizard zu starten, oder **[No]**, um direkt das Hauptmenü des Radios zu öffnen, ohne das Zeitformat oder die Netzwerkeinstellungen zu konfigurieren.
- **3.** Sofern Sie **[Yes]** gewählt haben, erscheint im Display die Anzeige "12 / 24 hour format". Wählen Sie mit den Tasten V / I<<<<a>I und →→I / A das gewünschte Uhrzeitformat und bestätigen Sie Ihre Auswahl mit der Taste SELECT  $/\blacksquare$ .
- 4. Als nächstes erscheint im Display die Option für die automatische Aktualisierung.

Wählen Sie mit den Tasten V / , / Ʌ und SELECT / eine der folgenden 4 Optionen:

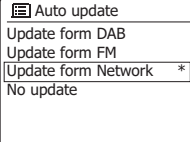

- **[Update from DAB]:** Uhrzeit und Datum des Radios wird anhand von DAB-Radiosendern synchronisiert.
- **[Update from FM]:** Uhrzeit und Datum des Radios wird anhand von UKW-Radiosendern synchronisiert.
- **[Update from Network]:** Uhrzeit und Datum des Radios wird anhand der Netzwerkverbindung synchronisiert.
- **[No update]:** Uhrzeit und Datum wird nicht synchronisiert und muss manuell eingestellt werden.
- **5.** Nach der Auswahl der Aktualisierungsoption werden Sie gefragt, ob das Radio im Standby-Modus mit dem Netzwerk verbunden bleiben soll. Wählen Sie mit den Tasten V / **I<<** und ▶▶I /  $\wedge$  **[Yes]** oder **[No]** und drücken Sie SELECT / ■ zum Bestätigen.
- 6. Der Netzwerk-Wizard sucht nun nach verfügbaren Netzwerken. Im Display erscheint eine Liste mit erfassten Wi-Fi-Netzwerken und einigen anderen Optionen.

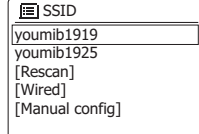

Wählen Sie mit den Tasten V /  $\overline{\mathsf{H}}$   $\overline{\mathsf{H}}$  /  $\wedge$  und SELECT / eine der nachfolgenden Optionen:

- **[Name of a Wi-Fi network]:** Wählen Sie ein Wi-Fi-Netzwerk aus, um die Seite mit den Passworteinstellungen für das ausgewählte Netzwerk zu öffnen.
- **[Rescan]:** Wählen Sie diese Option, um erneut nach Wi-Fi-Netzwerken zu suchen.
- **[Wired]:** Wählen Sie diese Option, falls Ihr Radio via Ethernet-Kabel (nicht enthalten) mit einem LAN verbunden ist.
- **[Manual config]:** Wählen Sie diese Option, um die Internetverbindung des Radios manuell zu konfigurieren (Kabelgebunden / Schnurlos, DHCP aktiviert / deaktiviert, IP-Adresse / Subnetz-Maske SSID, Authentifizierung und Passwort).
- **7.** Der Setup-Wizard ist dann abgeschlossen und Ihr DDR-66BT betriebsbereit. Nach Abschluss des Setup-Wizard erscheint im Display das Hauptmenü des Radios.

#### **Hinweis:**

- Mit den Tasten V / I<< und **▶▶I** / A können Sie **durch Menüs navigieren und Optionen auswählen. Durch Drücken der Taste SELECT / öffnen bzw. bestätigen Sie Optionen.**
- **Im Setup-Wizard sind die Werkseinstellungen bzw. die empfohlenen Einstellungen mit einem Sternchen gekennzeichnet.**
- **Um die Internetfunktionen verwenden oder das Radio mit der UNDOK-App steuern zu können, muss das Radio mit einem Netzwerk mit Internetzugang verbunden sein.**

#### **Radio ein- / ausschalten**

Schalten Sie das DDR-66BT durch Drücken der Betriebstaste ein oder aus. Nach dem Einschalten wählt das Radio automatisch die zuletzt verwendete Quelle.

#### **Wiedergabequelle auswählen**

Die Wiedergabequelle können Sie anhand folgender zwei Methoden auswählen:

#### **Über das Hauptmenü**

- Halten Sie die Taste INFO / MENU gedrückt und wählen Sie dann mit den Tasten V /  $\blacktriangleleft$ ,  $\blacktriangleright$  /  $\land$  und SELECT /  $\blacksquare$  die Ontion [Main menu] um das Hauntmenü zu / die Option **[Main menu]**, um das Hauptmenü zu öffnen (siehe Kapitel 15 "Hauptmenü" mit weiteren Informationen zur Verwendung des Hauptmenüs).
- Wählen Sie dann mit den Tasten V / I<< oder II / Ʌ eine Wiedergabequelle aus und bestätigen Sie Ihre Auswahl mit der Taste SELECT / ...

#### **Mit den Tasten MEDIA und RADIO**

- Drücken Sie wiederholt die Taste MEDIA zur Auswahl von CD, USB, SD oder Bluetooth.
- Drücken Sie wiederholt die Taste RADIO, um Internetradio, Podcast, Spotify, Amazon Music, Deezer, DAB-Radio, UKW-Radio oder AUX-Eingang auszuwählen.

### **4. Radio über die UNDOK-App steuern**

Sie können Ihr DDR-66BT mit den Tasten am **UNDOK** Gerät oder auf der Fernbedienung sowie anhand eines Smart-Geräts mit UNDOK-App steuern. Die UNDOK-App bietet ein intuitives und einfaches Interface für die Konfiguration vieler

Radioeinstellungen. Die App ist für Android- und iOS-Geräte verfügbar.

#### **Radio über die UNDOK-App steuern**

Gehen Sie wie folgt vor, um Ihr Radio mit der UNDOK-App zu steuern:

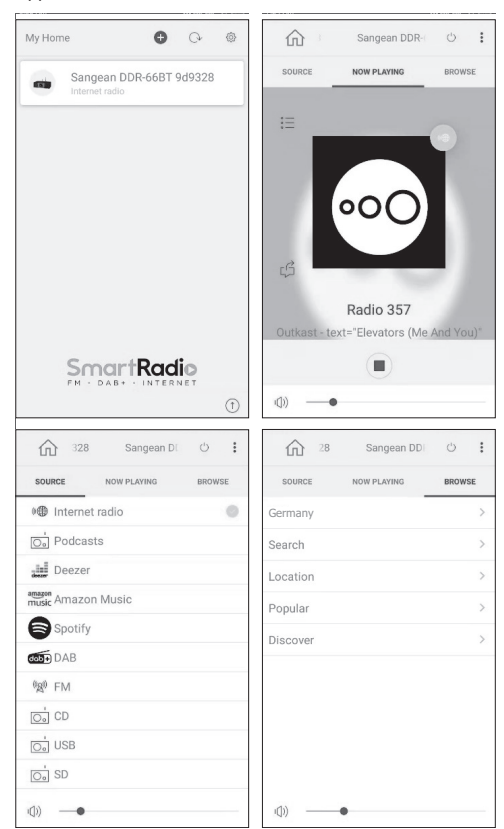

- **1.** Installieren Sie die UNDOK-App auf Ihrem Gerät, indem Sie im Apple App Store oder Google Play Store die App "UNDOK" suchen.
- **2.** Vergewissern Sie sich, dass Ihr Radio und Ihr Smart-Gerät mit dem gleichen Netzwerk verbunden sind. Informationen über die Verbindung des Radios mit Ihrem Netzwerk finden Sie im Abschnitt "Erstmalige Einrichtung des Radios" in Kapitel 3 Erste Schritte"
- **3.** Öffnen Sie die UNDOK-App an Ihrem Smart-Gerät.
- **4.** Nach dem Start der UNDOK-App sollte Ihr DDR-66BT mit dem Namen "DDR-66BT xxxxxx" auf der Startseite der App erscheinen. (Der 6-stellige Ziffern-Code entspricht den letzten 6 Ziffern der MAC-Adresse Ihres Radios.)
- **5.** Tippen Sie auf das Radio, um es zu verbinden.
- **6.** Wählen Sie oben links die Option "Source", um die Wiedergabequelle auszuwählen.
- 7. Wählen Sie dann oben rechts "Browse", um durch die Informationen der ausgewählten Quelle zu scrollen.
- **8.** Sie können mit dieser App die Wiedergabe des Radios steuern, Sender suchen und die Lautstärke einstellen.

#### **Hinweise:**

- **Die hier genannten Ausführungen und Abbildungen basieren auf der Android-Version der UNDOK-App für Smartphones. Falls Sie ein anderes Gerät verwenden, können das Layout und / oder die Icons anders aussehen.**
- **Falls während der Verwendung der UNDOK-App Verbindungsprobleme auftreten, besuchen Sie die Webseite https://www.frontier-nuvola.net/index für weitergehende Hilfestellungen.**

#### **Radioeinstellungen mit der UNDOK-App konfigurieren**

Gehen Sie wie folgt vor, um die Radioeinstellungen mit der UNDOK-App zu konfigurieren:

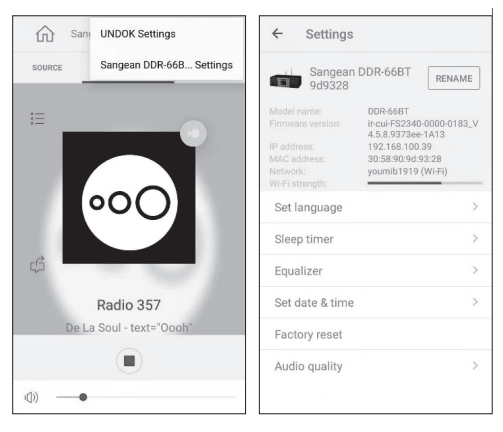

- **1.** Starten Sie die UNDOK-App an Ihrem Smart-Gerät und verbinden Sie das Radio wie weiter vorn beschrieben.
- **2.** Tippen Sie oben rechts auf die drei Punkte und wählen Sie "Sangean DDR-66B... Settings".
- **3.** Die Einstellungen, die mit der UNDOK-App konfiguriert werden können, erscheinen nun am Smart-Gerät. Um die Einstellungen zu ändern, tippen Sie einfach auf die Einstellung und wählen Sie den gewünschten Wert aus.

#### **Hinweis:**

**Die hier genannten Ausführungen und Abbildungen basieren auf der Android-Version der UNDOK-App für Smartphones. Falls Sie ein anderes Gerät verwenden, können das Layout und / oder die Icons anders aussehen.** 

#### **5. Internetradio anhören**

Sofern das DDR-66BT via Wi-Fi oder Ethernet mit dem Internet verbunden ist, kann es Zehntausende Internetradiosender aus der ganzen Welt empfangen.

#### **Gehen Sie wie folgt vor, um Internetradio anzuhören**

- **1.** Schalten Sie das Radio mit der Betriebstaste ein.
- **2.** Drücken Sie wiederholt die RADIO-Taste oder verwenden Sie das Hauptmenü, um den Internetradio-Modus auszuwählen.
- 3. Bei erstmaliger Verwendung des Internetradio-Modus, wird das Auswahlmenü angezeigt.

Wählen Sie eine der folgenden Optionen für die Einstellung von Internetradiosendern aus:

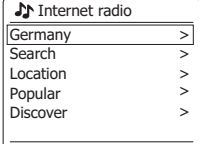

- **[Your country]:** Wählen Sie diese Option, um Internetradiosender aus Ihrem Land einzuschalten (z.B. "Germany" in der oberen Abbildung). Nach Auswahl dieser Option können Sie entweder lokale oder beliebte Internetradiosender Ihres Landes oder Internetradiosender anhand eines Genres oder einer Stadt suchen.
- **[Search]:** Mit dieser Option können Sie anhand von Namen nach Internetradiosendern suchen. Geben Sie entsprechende Suchwörter mit den Tasten V /  $|\blacktriangleleft$ ,  $\rightharpoonup$   $\rightharpoonup$  /  $\wedge$  und SELECT /  $\blacksquare$  ein.
- **[Location]:** Wählen Sie diese Option, um anhand des Standorts nach Internetradiosendern zu suchen. Sie haben die Möglichkeit, Sender aus der ganzen Welt auszuwählen.
- **[Popular]:** Wählen Sie diese Option, um in der Welt beliebte Internetradiosender zu suchen.
- **[Discover]:** Anhand dieser Option können Sie Internetradiosender nach Herkunft, Genre oder Sprache filtern.
- **4.** Nachdem Sie anhand einer der oben genannten Methoden einen Internetradiosender ausgewählt haben, schaltet das Radio den Sender ein und startet die Wiedergabe.
- **5.** Drücken Sie während der Wiedergabe eines Internetradiosenders die Taste PLAY / II , um die Wiedergabe zu beenden / fortzusetzen.

#### **Internetradio-Menü**

Um das Internetradio-Menü zu öffnen, halten Sie im Internetradio-Modus die Taste INFO / MENU gedrückt.

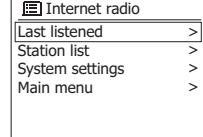

Im Internetradio-Menü finden Sie folgende Optionen:

- **[Last listened]:** Wählen Sie diese Option, um eine Liste der zuletzt angehörten Radiosender und Podcasts anzuzeigen.
- **[Station list]:** Wählen Sie diese Option, um das im vorhergehenden Abschnitt erläuterte Auswahlmenü für Internetradiosender zu öffnen.
- **[System settings]:** Wählen Sie diese Option, um das Menü der Systemeinstellungen zu öffnen und das Radio zu konfigurieren (weitere Informationen siehe Kapitel 14 .Systemeinstellungen").
- **[Main menu]:** Wählen Sie diese Option, um zum Hauptmenü zurückzukehren, wo Sie einen Radiomodus auswählen, Weckrufe oder den Sleep-Timer einstellen oder das Menü mit den Systemeinstellungen öffnen können (weitere Informationen siehe Kapitel 15 "Hauptmenü").

#### **Internetradiosender speichern**

Ihr DDR-66BT kann bis zu 10 Internetradiosender oder Podcasts speichern. Diese lassen sich dann sehr schnell aufrufen, ohne dass Sie durch die ganzen Menüs scrollen zu müssen.

Gehen Sie wie folgt vor, um Internetradiosender zu speichern:

- **1.** Schalten Sie das Radio ein, wählen Sie einen Internetradio-Modus und schalten Sie wie erläutert einen Internetradiosender ein.
- 2. Halten Sie die Taste SELECT / gedrückt.
- **3.** Die Speichern-Anzeige erscheint. Wählen Sie mit den Tasten V / I<< und → I / ∧ den gewünschten Speicherplatz aus und drücken Sie SELECT /  $\blacksquare$ . um den Sender auf dem gewählten Platz zu speichern. Falls bereits ein anderer Sender oder Podcast auf dem ausgewählten Platz gespeichert ist, wird dieser überschrieben.
- **4.** Drücken Sie SELECT / zum Bestätigen; im Display erscheint die Anzeige "Preset stored", die darauf hinweist, dass der Sender erfolgreich auf dem ausgewählten Platz gespeichert wurde.

#### **Gespeicherte Internetradiosender aufrufen**

Wenn der Internetradio- oder Podcast-Modus eingeschaltet und das Menü nicht geöffnet ist:

- **1.** Drücken Sie die Taste SELECT / .
- 2. Wählen Sie mit den Tasten V / **I<< oder ▶▶**I / ∧ einen Speicherplatz aus und bestätigen Sie mit der Taste  $SELECT / \blacksquare$ .
- **3.** Das Radio schaltet dann den ausgewählten gespeicherten Sender ein.

#### **Informationen eines Internetradiosenders anzeigen**

Drücken Sie während der Wiedergabe eines Internetradiosenders wiederholt die INFO / MENU-Taste, um im Display nacheinander folgende Informationen anzuzeigen:

- Künstler & Titelname
- Slogan & Bezeichnung des Senders
- Sprache & Standort
- Bitrate & Abtastrate
- Wiedergabe-Puffer
- Aktuelles Datum

#### **6. Podcasts anhören**

Mit dem DDR-66BT können Sie viele unterschiedliche Podcasts aus der ganzen Welt anhören.

#### **Gehen Sie wie folgt vor, um Podcasts anzuhören**

- **1.** Schalten Sie das Radio mit der Betriebstaste ein.
- **2.** Wählen Sie den Podcast-Modus, indem Sie wiederholt die RADIO-Taste drücken oder das Hauptmenü des Radios verwenden.
- **3.** Bei erstmaliger Verwendung des Podcast-Modus erscheint das Auswahl-Menü.

Wählen Sie eine der folgenden Optionen, um Podcasts einzuschalten:

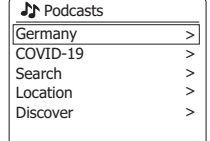

- **[Your country]:** Wählen Sie diese Option, um Podcasts aus Ihrem Land abzuspielen (z.B. "Germany" in der oberen Abbildung). Nach der Auswahl dieser Option können Sie nach lokalen oder beliebten Podcasts oder Podcasts nach Genre suchen.
- **[A hot topic]:** Wählen Sie diese Option, um Podcasts nach aktuell gefragten Themen zu suchen (z.B. "COVID-19" in der oberen Abbildung). Dieses Thema wird sich von Zeit zu Zeit ändern, je nachdem was gerade in Ihrer Zeitzone / Region besonders medienpräsent ist.
- **[Search]:** Wählen Sie diese Option, um Podcasts nach Namen zu suchen. Geben Sie dafür mit den Tasten V /  $\blacktriangleleft$  ,  $\blacktriangleright$  /  $\land$  und SELECT / entsprechende Suchwörter ein.
- **[Location]:** Wählen Sie diese Option, um Podcasts nach Standort zu suchen. In dem Untermenü können Sie Orte aus der ganzen Welt auswählen.
- **[Discover]:** Wählen Sie diese Option, um Podcasts nach Herkunft, Genre und Sprache zu filtern.
- **4.** Nach der Auswahl eines Podcasts anhand einer der oben genannten Methoden schaltet das Radio den Podcast automatisch ein und startet die Wiedergabe.
- **5.** Drücke Sie während der Wiedergabe eines Podcasts die Taste PLAY / ►II . um die Wiedergabe zu unterbrechen / fortzusetzen.

#### **Podcast-Menü**

Das Podcast-Menü ist mit dem bereits erläuterten Internetradio-Menü identisch. Anstatt der Option **[Station list]** gibt es jedoch die Option **[Podcast list]**, über die Sie zurück zum Auswahl-Menü gelangen.

#### **Podcasts speichern und aufrufen**

Wie bereits erwähnt, können Internetradiosender und Podcasts auf die gleiche Art und Weise gespeichert und aufgerufen werden. Informationen finden Sie im vorherigen Kapitel in den Abschnitten "Internetradiosender speichern" und "Gespeicherte Internetradiosender aufrufen".

#### **Podcast-Informationen anzeigen**

Drücken Sie während der Wiedergabe eines Podcasts die INFO / MENU-Taste, um nacheinander folgende Informationen anzuzeigen:

- Titelname
- Beschreibung des Titels
- Künstler
- Album
- Bitrate & Abtastrate
- Wiedergabe-Puffer
- Aktuelles Datum

#### **7. Streaming-Dienste wiedergeben**

Mit dem DDR-66BT können Sie Streaming-Dienste wie Spotify, Amazon Music und Deezer abspielen. Sofern Sie für einen dieser Dienste ein Premium-Konto haben, gehen Sie wie folgt vor, um das Radio mit dem gewünschten Streaming-Dienst zu verbinden.

#### **Spotify**

Die Spotify-Software unterliegt den folgenden Lizenzen von Drittanbietern:

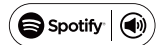

https://www.spotify.com/connect/third-party-licenses

Verwenden Sie ein Handy, Tablet oder einen Computer als Fernbedienung für Spotify. Unter spotify.com/connect erhalten Sie dazu nähere Informationen.

#### **Amazon Music**

Um mit Ihrem Radio Amazon Music abspielen zu können, gehen Sie wie folgt vor:

- **1.** Schalten Sie das Radio mit der Betriebstaste ein.
- **2.** Wählen Sie Amazon Music, indem Sie wiederholt die RADIO-Taste drücken oder das Hauptmenü des Radios verwenden.
- 3. Verwenden Sie die UNDOK-App (siehe Kapitel 4 "Radio über die UNDOK-App steuern"), um Amazon Music zu verbinden und anzumelden.
- **4.** Steuern Sie die Wiedergabe anhand der App oder der Tasten am Radio.

Mehr Informationen über Amazon Music erhalten Sie unter https://music.amazon.com.

#### **Deezer**

Um Musik via Deezer abzuspielen, gehen Sie wie folgt vor:

- **1.** Schalten Sie das Radio mit der Betriebstaste ein.
- **2.** Wählen Sie Deezer, indem Sie wiederholt die RADIO-Taste drücken oder das Hauptmenü des Radios verwenden.
- **3.** Melden Sie sich bei Deezer an, indem Sie Ihren Benutzernamen und Ihr Passwort mit den Tasten V /  $|\blacktriangleleft$ ,  $\rightharpoonup$   $|\blacktriangleleft|$  /  $\wedge$  und SELECT / **E** eingeben.
- **4.** Steuern Sie die Wiedergabe über die Menüs und Tasten am Radio.

Mehr Informationen über Deezer erhalten Sie unter https://www.deezer.com/.

#### **8. DAB-Radio hören**

#### **DAB-Radiosender einschalten**

Gehen Sie wie folgt vor, um DAB-Radiosender einzuschalten:

- **1.** Schalten Sie das Radio mit der Betriebstaste ein.
- **2.** Wählen Sie den DAB-Modus, indem Sie wiederholt die RADIO-Taste drücken oder das Hauptmenü verwenden.
- **3.** Bei erstmaliger Verwendung des DAB-Modus führt das Radio automatisch eine vollständige Sendersuche durch, um verfügbare DAB-Sender zu suchen. Wenn das Radio während dieser Suche neue Sender findet, erhöht sich der Zähler und die Sender werden zur Senderliste des Radios hinzugefügt. Der Balken in der Anzeige weist auf den Fortschritt der Suche hin.
- **4.** Nach Abschluss der Suche listet das Radio alle gefundenen Sender auf. Scrollen Sie mit den Tasten  $\overline{V}$  /  $\blacktriangleleft$  oder  $\blacktriangleright$  /  $\land$  durch die Liste und drücken Sie SELECT / , um einen Sender auszuwählen und einzuschalten.

#### **Hinweis:**

**Vergewissern Sie sich vor dem Einschalten des DAB-Modus und vor der Sendersuche, dass die DAB- / UKW-Antenne an der Rückseite des Radios vollständig ausgezogen und der Radioempfang gut ist.**

#### **DAB-Radiomenü**

Sie können das DAB-Radiomenü <sub>[E] DAB</sub> nur öffnen, indem Sie im DAB-Radiomodus die Taste INFO / MENU gedrückt halten.

**Station list** Scan Manual tune Prune invalid DRC >  $\ddot{\phantom{1}}$ >

Im DAB-Radiomenü sind folgende Optionen verfügbar:

- **[Station list]:** Wählen Sie diese Option, um alle gefundenen DAB-Radiosender aufzulisten und einen Sender auszuwählen. Falls vorher keine Sender gefunden wurden, führt das Radio zu diesem Zeitpunkt eine neue Suche durch.
- **[Scan]:** Wählen Sie diese Option, um eine vollständige Sendersuche durchzuführen und alle gefundenen DAB-Radiosender in der Senderliste zu speichern.
- **[Manual tune]:** Wählen Sie diese Option, um einen DAB-Sender / eine Frequenz manuell einzustellen.
- [Prune invalid]: Mit dieser Option können Sie alle nicht mehr verfügbaren Sender aus der Senderliste löschen.
- **[DRC]:** Mit der dynamischen Bereichskontrolle (kurz DRC) werden leisere Töne in lauten Umgebungen lauter, indem der dynamische Bereich des Audiosignals reduziert wird.

Wählen Sie diese Option und dann mit den Tasten V / I<< oder DDI / A die gewünschte DRC-Einstellung:

- **[DRC high]:** Gleiche Einstellung wie die der Sendeanstalt.
- **[DRC low]:** DRC entspricht der Hälfte der Einstellung der Sendeanstalt.

● **[DRC off]:** DRC ist deaktiviert. Die übertragene DRC-Einstellung wird ignoriert. Dies ist die Werkseinstellung.

Drücken Sie SELECT / Zum Bestätigen.

- **[Station order]:** Wählen Sie diese Option und anschließend [Alphanumeric], um Sender alphanumerisch zu sortieren, oder wählen Sie **[Ensemble]**, um Sender nach DAB-Multiplex zu sortieren.
- **[System settings]:** Wählen Sie diese Option, um das Menü mit den Systemeinstellungen zu öffnen und die Radioeinstellungen zu konfigurieren (siehe Kapitel 14 .Systemeinstellungen").
- **[Main menu]:** Wählen Sie diese Option, um zum Hauptmenü zurückzukehren, wo Sie einen Radiomodus einstellen oder die Weckrufe und den Sleep-Timer einstellen oder die Systemeinstellungen öffnen können (siehe Kapitel 15 "Hauptmenü").

#### **DAB-Informationen anzeigen**

Drücken Sie während der Wiedergabe eines DAB-Senders wiederholt die INFO / MENU-Taste, um unterschiedliche Informationen anzuzeigen:

- Text
- Programmtyp
- Multiplex-Name & Frequenz
- Signalfehler& -stärke
- Bitrate & Audiotyp
- Aktuelles Datum

Falls Sie eine Übertragung in Stereo empfangen, erscheint unten im Display das Stereo-Icon. Falls der aktuelle Sender gespeichert wurde, wird außerdem die Nummer des Speicherplatzes angezeigt.

#### **9. UKW-Radio hören**

#### **UKW-Sender einschalten**

Gehen Sie wie folgt vor, um UKW-Sender einzuschalten:

- **1.** Schalten Sie das Radio mit der Betriebstaste ein.
- **2.** Wählen Sie den UKW-Modus, indem Sie wiederholt die RADIO-Taste drücken oder das Hauptmenü verwenden.
- 3. Halten Sie die Taste V / **I<< der D→I** / A gedrückt, um automatisch einen UKW-Sender mit niedriger oder höherer Frequenz einzuschalten. Das Radio beendet die Suche, sobald es einen Sender mit ausreichend starkem Signal gefunden hat. Im Display wird die Frequenz des gefundenen Signals angezeigt und unten im Display erscheint ein Icon, das auf die Stärke des gefundenen Signals hinweist. Sofern RDS-Daten verfügbar sind, erscheinen unten im Display das RDS-Icon und nach einigen Sekunden der Name des Radiosenders.
- 4. Mit den Tasten V / **I<4 oder EEI** / ∧ können Sie die Frequenz in Schritten von 0,05MHz einstellen.
- **5.** Wiederholen Sie die Schritte 3 und 4, um weitere Sender zu suchen.

**Hinweis:** 

**Vergewissern Sie sich vor dem Einschalten des UKW-Modus und vor der Sendersuche, dass die DAB- / UKW-Antenne an der Rückseite des Radios vollständig ausgezogen und der Radioempfang gut ist.**

#### **UKW-Radiomenü**

Öffnen Sie das UKW-Radiomenü. indem Sie im UKW-Modus die Taste TASTE / MENU gedrückt halten.

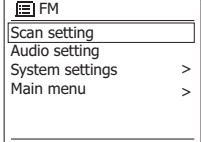

Das UKW-Radiomenü enthält die folgenden Optionen:

- **[Scan setting]:** Wählen Sie diese Option, um festzulegen, ob das Radio während der automatischen Sendersuche (V /  $\blacktriangleleft$  oder  $\blacktriangleright$ ) / Ʌ gedrückt halten) nur nach starken oder nach allen Signalen suchen soll.
- **[Audio setting]:** Wählen Sie über diese Option, ob das Radio UKW- Sender nur in Mono abspielen soll. Diese Option kann helfen, Rauschen bei der Wiedergabe von UKW-Sendern zu reduzieren.
- **[System settings]:** Wählen Sie diese Option, um die Systemeinstellungen zu öffnen und das Radio zu konfigurieren (siehe Kapitel 14 "Systemeinstellungen").
- **[Main menu]:** Wählen Sie diese Option, um zum Hauptmenü zurückzukehren, wo Sie einen Modus auswählen, Weckrufe oder den Sleep-Timer einstellen oder wieder die Systemeinstellungen öffnen können (siehe Kapitel 15 "Hauptmenü").

#### **UKW-Senderinformationen anzeigen**

Drücken Sie bei der Wiedergabe von UKW-Sendern, die RDS-Daten übertragen (im Display erscheint das RDS-Icon), wiederholt die INFO / MENU-Taste, um nacheinander folgenden Informationen anzuzeigen:

- Textmitteilung
- Programmtyp
- Frequenz
- Aktuelles Datum

Falls keine RDS-Daten übertragen werden, werden weder Textnachrichten noch der Programmtyp angezeigt. Falls unten im Display das Stereo-Icon erscheint, wird der Sender in Stereo übertragen.

#### **DAB- und UKW-Sender speichern**

Sie können jeweils bis zu 10 DAB- und UKW-Sender speichern. Die Vorgehensweise ist für beide Modi identisch.

- **1.** Schalten Sie das Radio und anschließend den DABoder UKW-Modus ein. Schalten Sie dann einen Radiosender ein.
- 2. Halten Sie die Taste SELECT / gedrückt. Im Display wird das Menü, Save to Preset" geöffnet.
- 3. Wählen Sie mit den Tasten V / **I<4** und **▶▶I** / A einen Speicherplatz aus und drücken Sie die Taste SELECT / um den Sender zu speichern. Im Display erscheint die Anzeige "Preset stored", die darauf hinweist,

dass der Radiosender auf dem ausgewählten Platz gespeichert wurde. Falls bereits ein anderer Sender auf diesem Platz gespeichert ist, wird er überschrieben.

**4.** Alternativ können Sie auch auf der Fernbedienung die gewünschte Speichertaste (1-10) gedrückt halten, bis die Anzeige "Preset stored" erscheint. Der Sender wird dann auf dem ausgewählten Speicherplatz gespeichert. Wiederholen Sie diesen Vorgang, um weitere Sender zu speichern.

#### **Gespeicherte DAB- und UKW-Sender aufrufen**

- **1.** Schalten Sie das Radio ein und wählen Sie dann den DAB- oder UKW-Modus, indem Sie die RADIO-Taste drücken oder das Hauptmenü verwenden.
- 2. Drücken Sie die Taste SELECT / ■, um das Menü "Recall from Preset" zu öffnen.
- **3.** Wählen Sie mit den Tasten V / **I<4** oder  $\blacktriangleright$  I /  $\land$  einen Speicherplatz aus und drücken Sie SELECT / zum Bestätigen. Das Radio schaltet den ausgewählten Sender ein und unten im Display wird die Nummer des ausgewählten Speicherplatzes angezeigt.
- **4.** Drücken Sie alternativ dazu die gewünschte Speichertaste auf der Fernbedienung. Das Radio schaltet den auf dem Speicherplatz gespeicherten Sender ein.

#### **10. Bluetooth-Wiedergabe**

Um via Bluetooth Musik über das Radio abzuspielen, müssen Sie zunächst Ihr Bluetooth-Gerät mit dem DDR-66BT koppeln. Durch die Kopplung entsteht eine "Verknüpfung", anhand derer sich beide Geräte erkennen.

#### **Erstmalige Kopplung mit Ihrem Bluetooth-Gerät**

- **1.** Schalten Sie das Radio mit der Betriebstaste ein.
- **2.** Wählen Sie den Bluetooth-Modus, indem Sie die MEDIA-Taste drücken oder das Hauptmenü verwenden. Nach dem Einschalten des Bluetooth-Modus erscheint die Anzeige "No connect".
- **3.** Aktivieren Sie an Ihrem Bluetooth-Gerät Bluetooth. (Informieren Sie sich in der Bedienungsanleitung Ihres Bluetooth-Geräts entsprechend.)
- **4.** Öffnen Sie an Ihrem Bluetooth-Gerät die Bluetooth-Liste und wählen Sie dann das Gerät mit dem Namen "DDR-66BT". (Falls Sie den Namen des Radios über die Systemeinstellungen geändert haben, suchen Sie in der Liste nach diesem geänderten Namen.)

#### **Hinweis:**

**Bei einigen Bluetooth-Geräten mit Bluetooth-Version 2.1 oder älter ist eventuell die Eingabe eines Passworts erforderlich. Geben Sie in solch einem Fall "0000" ein.**

**5.** Nach der Kopplung und Verbindung der Geräte ertönt am Radio ein Bestätigungston und im Display des Radios werden nun der Name des verbundenen Bluetooth-Geräts sowie der Wiedergabestatus angezeigt. Sie können nun Musik vom Bluetooth-Gerät an das Radio streamen und über das Radio abspielen.

**Hinweise:** 

**D**

- **Falls Ihr Bluetooth-Gerät mit NFC ausgestattet ist, können Sie die Geräte via NFC-Funktion koppeln. Halten Sie dafür die NFC-Bereiche beider Geräte aneinander.**
- **Falls gleichzeitig 2 Bluetooth-Geräte zum ersten Mal gekoppelt werden, müssen beide Geräte das Radio suchen und die Verfügbarkeit wird an beiden Geräten angezeigt. Sobald jedoch eines der Geräte mit dem Radio verbunden ist, wird das Radio nicht mehr in der Liste des anderen Bluetooth-Geräts angezeigt.**
- **Gelangt das Bluetooth-Gerät außerhalb der Reichweite, wird die Verbindung zwischen Radio und Gerät vorübergehend unterbrochen. Das Radio wird automatisch neu verbunden, sobald das Bluetooth-Gerät wieder in Reichweite ist. Bitte beachten Sie, dass während der Dauer der Unterbrechung kein anderes Bluetooth-Gerät mit dem Radio gekoppelt oder verknüpft werden kann.**
- **Falls das "DDR-66BT" in der Geräteliste angezeigt wird, jedoch nicht mit dem Bluetooth-Gerät verbunden werden kann, löschen Sie das Radio aus der Liste und koppeln Sie es dann wie erläutert erneut mit dem Radio.**
- **Die effektive Reichweite zwischen Radio und gekoppeltem Bluetooth-Gerät beträgt ungefähr 10 Meter (30 Fuß). Hindernisse zwischen dem Gerät und dem Radio können die Reichweite beeinträchtigen.**
- **Die Bluetooth-Verbindungsleistung kann je nach Bluetooth-Gerät variieren. Informieren Sie sich über Ihr Bluetooth-Gerät, bevor Sie es mit dem Radio verbinden. Je nach Gerät werden eventuell nicht alle Funktionen unterstützt.**
- **Bei einigen Handys können eingehende / ausgehende Anrufe, Textnachrichten, E-Mails oder andere Aktivitäten dazu führen, dass die Audioübertragung stummgeschaltet oder sogar vorübergehend vom Gerät getrennt wird. Solch ein Verhalten ist abhängig von Ihrem Bluetooth-Gerät und keine Fehlfunktion des DDR-66BT.**

#### **Audiowiedergabe im Bluetooth-Modus**

Nach der erfolgreichen Verbindung Ihres Radios mit einem Bluetooth-Gerät können Sie Musik abspielen und die Wiedergabe mit den Tasten am Radio oder an Ihrem verbundenen Gerät steuern.

- **1.** Nach dem Start der Wiedergabe erscheint im Display der aktualisierte Wiedergabestatus "Playing".
- **2.** Die Lautstärke können Sie sowohl mit den Tasten VOLUME + und - am Radio als auch mit den Tasten am Bluetooth-Gerät einstellen.
- **3.** Die Wiedergabe steuern Sie mit den Tasten am Radio oder am Bluetooth-Gerät. Drücken Sie die Taste PLAY / ►II, um die Wiedergabe zu starten bzw. zu unterbrechen / fortzusetzen. Mit den Tasten V / I<< der II / ∧ springen Sie zum vorherigen oder nächsten Titel. Halten Sie die Taste V / I<< / Ʌ gedrückt, um den aktuellen Titel vor- oder zurückzuspulen.

#### **Hinweis:**

**Nicht alle Anwendungen oder Geräte reagieren auf alle diese Steuerungen.** 

#### **Audiowiedergabe von einem früher gekoppelten Bluetooth-Gerät**

Das DDR-66BT speichert bis zu 8 gekoppelte Bluetooth-Geräte. Ist dieser Wert erreicht, wird das älteste Gerät, das einmal mit dem Radio verbunden war, überschrieben.

Falls Ihr Bluetooth-Gerät bereits früher mit dem DDR-66BT gekoppelt wurde, erinnert sich das Radio an Ihr Bluetooth-Gerät. Das Radio wird immer versuchen, die Verbindung mit dem zuletzt verbundenen Gerät wiederherzustellen. Falls das zuletzt verbundene Gerät nicht verfügbar ist, versucht das Radio, das zweitletzte Bluetooth-Gerät zu verbinden.

#### **Bluetooth-Menü**

Öffnen Sie das Bluetooth-Menü, **Bluetooth** indem Sie im Bluetooth-Modus die INFO / MENU-Taste gedrückt halten.

Connect device Forget devices System settings Main menu > >

- Das Bluetooth-Menü enthält folgende Optionen:
- **[Connect device]:** Wählen Sie diese Option, um das aktuell verbundene Bluetooth-Gerät zu trennen und den Bluetooth-Kopplungsmodus wieder zu aktivieren.
- **[Forget devices]:** Wählen Sie diese Option, um alle früher gekoppelten Geräte zu löschen.
- **[System settings]:** Wählen Sie diese Option, um die Systemeinstellungen zu öffnen (siehe Kapitel 14 "Systemeinstellungen").
- **[Main menu]:** Wählen Sie diese Option, um zum Hauptmenü zurückzukehren, wo Sie einen anderen Radiomodus auswählen, Weckrufe oder den Sleep-Timer einstellen oder die Systemeinstellungen öffnen können (siehe Kapitel 15 "Hauptmenü").

#### **Bluetooth-Gerät trennen**

Um Ihr Bluetooth-Gerät zu trennen, deaktivieren Sie entweder an Ihrem Bluetooth-Gerät die Bluetooth-Funktion, halten Sie die Taste BACK / Bluetooth am Radio gedrückt, öffnen das Bluetooth-Menü und wählen **[Connect device]**, um zum Bluetooth-Kopplungsmodus zurückzukehren, oder schalten Sie am Radio einen anderen Modus ein, indem Sie die RADIO- oder MEDIA-Taste drücken oder das Hauptmenü verwenden. Falls Sie das Bluetooth-Gerät trennen, während am Radio der Bluetooth-Modus aktiviert ist, erscheint im Display des Radios die Anzeige "No connect" und das Radio ist wieder für die Kopplung eines Geräts verfügbar.

#### **Bluetooth-Informationen anzeigen**

Drücken Sie während der Bluetooth-Wiedergabe wiederholt die Taste INFO / MENU, um nacheinander folgende Informationen anzuzeigen:

- Album
- Künstler
- Titel

#### **11. CD-Wiedergabe**

Das DDR-66BT kann CDs, CD-Rs und CD-RWs abspielen, sowie normale Audio-CDs und CDs mit MP3- und WMA-Dateien (Ausnahme: Dateien mit den Verschlüsselungen WMA lossless, WMA Voice, WMA 10 professional und Dateien mit DRM-Schutz).

#### **Audiowiedergabe im CD-Modus**

- **1.** Schalten Sie das Radio mit der Betriebstaste ein.
- **2.** Wählen Sie den CD-Modus, indem Sie wiederholt die MEDIA-Taste drücken oder das Hauptmenü verwenden. Nach der Auswahl des CD-Modus erscheint die Anzeige "No disc".
- **3.** Legen Sie eine CD mit der bedruckten Seite nach oben ein. Im Display erscheinen die Anzeige "Reading" und ein Balken, der auf den Lesefortschritt hinweist.
- **4.** Drücken Sie nach dem Lesen der CD die Taste PLAY / II. um die Wiedergabe zu starten (zu unterbrechen).
- 5. Wenn Sie die Taste V / I<4 drücken, kehren Sie zum Anfang des aktuellen Titels oder, wenn Sie am Anfang des Titels sind, zum vorhergehenden Titel zurück. Falls der erste Titel eines Ordners mit MP3- und WMA-Dateien abgespielt wird, springt das Radio zum letzten Titel des vorhergehenden Ordners. Halten Sie die Taste V /  $\blacktriangleleft$  aedrückt, um die Wiedergabe zurückzuspulen.
- **6.** Drücken Sie die Taste / Ʌ, um zum nächsten Titel zu springen. Falls der letzte Titel eines Ordners mit MP3- und WMA-Dateien abgespielt wird, springt das Radio zum ersten Titel des nächsten Ordners. Halten Sie die Taste ▶▶ / ∧ gedrückt, um die Wiedergabe vorzuspulen.
- 7. Drücken Sie SELECT / ■, um die Wiedergabe zu beenden. Im Display werden die Gesamtzahl der Ordner und die der Titel auf der CD angezeigt.

#### **CD-Informationen anzeigen**

Drücken Sie während der Wiedergabe einer CD mit MP3- und / oder WMA-Dateien wiederholt die INFO / MENU-Taste, um nacheinander folgende Informationen anzuzeigen:

- Fortschritt
- Dateiname
- Album
- Künstler
- Titel

#### **12. Dateien von USB-Geräten / SD-Karten abspielen und Audio auf USB-Geräte / SD-Karten aufnehmen**

Das DDR-66BT kann MP3- und WMA-Dateien von USB-Geräten und SD-Karten abspielen (Ausnahme: Dateien mit den Verschlüsselungen WMA lossless, WMA Voice, WMA 10 professional und Dateien mit DRM-Schutz).

#### **Dateien von USB-Geräten und SD-Karten abspielen**

Gehen Sie wie folgt vor, um Audiodateien von USB-Geräten oder SD-Karten abzuspielen:

- **1.** Schalten Sie das Radio mit der Betriebstaste ein.
- **2.** Schließen Sie ein USB-Gerät an den USB-Port an oder stecken Sie eine SD-Karte in den SD-Kartenschlitz.
- **3.** Wählen Sie den USB- bzw. SD-Modus, indem Sie wiederholt die MEDIA-Taste drücken oder das Hauptmenü verwenden. Nach der Auswahl einer dieser beiden Modi erscheinen im Display die Anzeige "Reading" sowie ein Balken, der auf den Lesefortschritt hinweist.
- **4.** Nachdem das USB-Gerät bzw. die SD-Karte gelesen wurden, startet das Gerät automatisch die Wiedergabe des ersten Titels im ersten Ordner. Im Display erscheint die Anzeige "F01 T001 00:00". Diese Anzeige weist jeweils auf die Ordnernummer, Titelnummer und Wiedergabedauer hin.
- 5. Drücken Sie die Taste PLAY / ▶||, um die Wiedergabe zu starten oder zu unterbrechen.
- 6. Wenn Sie die Taste V / I< drücken, kehren Sie zum Anfang des aktuellen Titels oder, wenn Sie am Anfang des Titels sind, zum vorhergehenden Titel zurück. Falls der erste Titel eines Ordners mit MP3- und WMA-Dateien abgespielt wird, springt das Radio zum letzten Titel des vorhergehenden Ordners. Halten Sie die Taste V /  $\blacktriangleleft$  gedrückt, um die Wiedergabe zurückzuspulen.
- 7. Drücken Sie die Taste →→ / ∧, um zum nächsten Titel zu springen. Falls der letzte Titel eines Ordners mit MP3- und WMA-Dateien abgespielt wird, springt das Radio zum ersten Titel des nächsten Ordners. Halten Sie die Taste  $\blacktriangleright$  /  $\land$  gedrückt, um die Wiedergabe vorzuspulen.
- 8. Drücken Sie SELECT / ■, um die Wiedergabe zu beenden. Im Display werden die Gesamtzahl der Ordner und die der Titel auf dem USB-Gerät bzw. der SD-Karte angezeigt.

#### **Audio auf USB-Geräte oder SD-Karten aufnehmen**

Um aktuell wiedergegebene Audioinhalte auf ein USB-Gerät oder eine SD-Karte aufzunehmen, gehen Sie wie folgt vor:

- **1.** Schalten Sie das Radio mit der Betriebstaste ein.
- **2.** Schließen Sie ein USB-Gerät an den USB-Port an oder stecken Sie eine SD-Karte in den SD-Kartenschlitz.
- **3.** Wählen Sie den gewünschten Modus aus und starten Sie die Wiedergabe der aufzunehmenden Audioinhalte.
- **4.** Drücken Sie die RECORD-Taste. Das Radio startet die Aufzeichnung auf das USB-Gerät bzw. die SD-Karte.

#### **Hinweis:**

**Falls sowohl ein USB-Gerät als auch eine SD-Karte angeschlossen sind, dann erfolgt die Aufzeichnung auf das Speichermedium, dass in den Systemeinstellungen unter Werkseinstellungen [Rec. default dest.] ausgewählt wurde (weitere Informationen über diese Einstellung siehe Kapitel 14 "Systemeinstellungen). Oben rechts im Display des Radios wird das Speichergerät angezeigt, auf das die Inhalte aufgezeichnet werden.**

- **5.** Drücken Sie die REC-Taste erneut, um die Aufnahme zu beenden.
- **6.** Aufzeichnungen werden als MP3-Datei mit der Bezeichnung "RECXXX" (XXX ist die Nummer der

Aufzeichnung, d.h., die erste Aufzeichnung wird als "REC001", die zweite als "REC002" usw. gespeichert) in einem Ordner mit der Bezeichnung "REC" auf dem Speichergerät abgespeichert.

#### **Titelinformationen anzeigen**

Drücken Sie während der Audiowiedergabe von USB-Geräten oder SD-Karten wiederholt die INFO / MENU-Taste, um nacheinander folgende Informationen anzuzeigen:

- Dateiname
- Album
- Künstler
- Titel

#### **13. Audiowiedergabe via AUX-Eingang**

- **D** Sie können über die Lautsprecher des DDR-66BT externe Geräte (wie z.B. iPod oder MP3-Player) abspielen. Gehen Sie dafür wie folgt vor:
	- **1.** Schließen Sie das externe Gerät unter Verwendung eines 3,5mm Audiokabels (nicht enthalten) an den AUX-Eingang des Radios an.
	- **2.** Vergewissern Sie sich, dass sowohl das Radio als auch das externe Gerät eingeschaltet sind.
	- **3.** Wählen Sie den AUX-Modus, indem Sie wiederholt die RADIO-Taste drücken oder das Hauptmenü verwenden.
	- **4.** Die Audioinhalte des externen Geräts werden nun über das DDR-66BT abgespielt. Die Wiedergabe muss über das externe Gerät gesteuert werden. Die Lautstärke können Sie sowohl am Radio als auch am externen Gerät einstellen.

#### **14. Systemeinstellungen**

Anhand der Systemeinstellungen können Sie das DDR-66BT konfigurieren. Gehen Sie wie folgt vor, um die Systemeinstellungen aufzurufen:

- **1.** Schalten Sie das Radio mit der Betriebstaste ein.
- **2.** Halten Sie die Taste INFO / MENU gedrückt, um das Menü für den aktuellen Modus zu öffnen.
- **3.** Wählen Sie mit den Tasten V / I<< und IDI / ∧ die Option [System settings] und drücken  $Sie SELECT / \blacksquare$ , um das Menü zu öffnen.

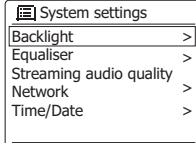

Im Menü der Systemeinstellungen sind folgende Optionen verfügbar:

- **[Backlight]:** Wählen Sie diese Option, um die Helligkeit der Hintergrundbeleuchtung einzustellen. Die Option **[Normal]** ist die Einstellung der Helligkeit für den Betriebsmodus des Radios, und die Option **[Standby]** die Helligkeit der Hintergrundbeleuchtung während Standby.
- **[Equaliser]:** Wählen Sie diese Option, um den Equalizer-Modus des Radios einzustellen. Wählen Sie dann [**My EQ profile setup]**, um Bass- und Treble-Einstellungen für den Modus **[My EQ]** manuell zu konfigurieren.
- **[Loudness]:** Wählen Sie diese Option, um die Lautheit-Funktion des Radios zu aktivieren oder zu deaktivieren.
- **[Streaming audio quality]:** Über diese Funktion konfigurieren Sie die Audioqualität für Steaming-Aktivitäten.
- **[Network]:** Wählen Sie diese Option, um die Netzwerkverbindung des Radios einzustellen, verfügbare Netzwerkprofile anzusehen und auszuwählen, den PBC-Setup durchzuführen oder um die Netzwerkeinstellungen anzuzeigen.
- **[Time / Date]:** Über diese Funktion können Sie Datum und Uhrzeit manuell einstellen, die Quelle für die automatische Aktualisierung von Datum und Uhrzeit auswählen, und das Zeitformat einstellen.
- **[Inactive Standby]:** Wählen Sie diese Option, um die Dauer einzustellen, nach Ablauf derer sich das Radio bei Inaktivität automatisch ausschaltet.
- **[Language]:** Über diese Option wählen Sie die Sprache, in der die Menüs angezeigt werden sollen.
- **[Rec. default dest.]:** Mit dieser Funktion legen Sie den Zielort für aufgezeichnete Dateien fest. Falls sowohl ein USB-Gerät als auch eine SD-Karte angeschlossen sind, werden aufgezeichnete Dateien auf dem hier ausgewählten Zielgerät gespeichert.
- **[Factory reset]:** Wählen Sie diese Option, um das Radio auf die Werkseinstellungen zurückzusetzen. Nach der Bestätigung werden alle vom Benutzer geänderten Einstellungen sowie gespeicherte Radiosender gelöscht.
- **[Software update]:** Anhand dieser Option können Sie festlegen, ob das Radio regelmäßig oder im aktuellen Moment nach verfügbaren Software-Updates suchen soll.
- **[Setup wizard]:** Mit dieser Funktion führen Sie den Setup-Wizard erneut durch – entweder sofort oder beim nächsten Einschalten des Geräts. Informieren Sie sich im Kapitel 3 "Erste Schritte" über die Anwendung und Durchführung des Setup-Wizard.
- **[Info]:** Wählen Sie diese Option, um die Spotify-Version, die Radio-ID und den Spitznamen des Radios anzuzeigen.
- **[Privacy policy]:** Wählen Sie diese Option, um den Link zu den Datenschutzrichtlinien des Radios anzuzeigen.

#### **Datum und Uhrzeit manuell einstellen**

Die Einstellung von Datum und Uhrzeit unterscheidet sich etwas von den anderen Optionen und Funktionen des Radios. Falls es nicht möglich ist, Datum und Uhrzeit via DAB, UKW oder Netzwerk zu aktualisieren, gehen Sie wie folgt vor, um die Einstellungen manuell vorzunehmen:

- **1.** Öffnen Sie die Systemeinstellungen anhand der vorher beschriebenen drei Schritte.
- **2.** Wählen Sie die Option **[Time / Date]**.
- 3. Im Menü von Datum und Uhrzeit gibt es drei weitere Optionen:
	- **[Set Time / Date]:** Wählen Sie diese Option, um Datum und Uhrzeit manuell einzustellen.

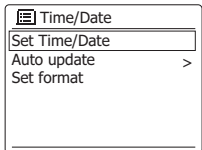

- **[Auto update]:** Wählen Sie diese Option, um die Quelle für die automatische Aktualisierung von Datum und Uhrzeit einzustellen.
- **[Set format]:** Wählen Sie diese Option, um das 12 oder 24-Stundenformat einzustellen.
- **4.** Wählen Sie die Option **[Set Time / Data]** und drücken Sie SELECT /  $\blacksquare$ . um Datum und Uhrzeit manuell einzustellen.
- **5.** Im Display erscheinen das Datum und die Uhrzeit; die Tagesanzeige blinkt.
- 6. Wählen Sie mit den Tasten V / I<< und II / A den aktuellen Tag und bestätigen Sie mit SELECT / .
- **7.** Im Display blinkt dann die Monatsanzeige.
- 8. Wählen Sie mit den Tasten V / I<<<a>4 und <a>>>>>>I / <a></a>den aktuellen Monat und bestätigen Sie mit SELECT / .
- **9.** Im Display blinkt die Jahresanzeige.
- 10. Wählen Sie mit den Tasten V / I<4 und DDI / A das aktuelle Jahr und bestätigen Sie mit SELECT / $\blacksquare$ .
- **11.** Im Display blinkt die Stundenanzeige.
- 12. Stellen Sie mit den Tasten V /  $\blacktriangleright$  **144** und  $\blacktriangleright$   $\blacktriangleright$  *I* /  $\land$  die aktuelle Stunde ein und bestätigen Sie mit SELECT / .
- **13.** Im Display blinkt die Minutenanzeige.
- 14. Stellen Sie mit den Tasten V / I<< und DDI /  $\land$  die aktuellen Minuten ein und bestätigen Sie mit SELECT  $/ \blacksquare$ .
- **15.** Die manuelle Einstellung der Uhrzeit ist nun abgeschlossen und das Radio kehrt zum Untermenü von Datum und Uhrzeit zurück.

#### **15. Hauptmenü**

Im Hauptmenü können Sie den Radiomodus, Weckrufe oder den Sleep-Timer einstellen. Gehen Sie wie folgt vor, um das Hauptmenü zu öffnen:

- **1.** Schalten Sie das Radio mit der Betriebstaste ein.
- **2.** Halten Sie die Taste INFO / MENU gedrückt, um das Menü für den aktuellen Modus zu öffnen.
- 3. Wählen Sie mit den Tasten V /  $\left| \right|$  and  $\left| \right|$  /  $\wedge$  die Option **[Main menu]** und drücken  $Sie SELECT / \blacksquare$ . um das Menü zu öffnen.

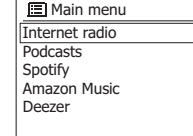

Im Hauptmenü sind die folgenden Optionen verfügbar:

- **[Internet radio]:** Mit dieser Option schalten Sie den Internetradiomodus ein.
- **[Podcasts]:** Mit dieser Option schalten Sie den Podcast-Modus ein.
- **[Spotify]:** Mit dieser Option schalten Sie den Spotify-Modus ein.
- **[Amazon Music]:** Mit dieser Option schalten Sie den Amazon Music Modus ein.
- **[Deezer]:** Mit dieser Option schalten Sie den Deezer-Modus ein.
- **[DAB]:** Mit dieser Option schalten Sie den DAB-Modus ein.
- **[FM]:** Mit dieser Option schalten Sie den UKW-Modus ein.
- **[CD]:** Mit dieser Option schalten Sie den CD-Modus ein.
- **[USB]:** Mit dieser Option schalten Sie den USB-Modus ein.
- **[SD]:** Mit dieser Option schalten Sie den SD-Modus ein.
- **D [Bluetooth]:** Mit dieser Option schalten Sie den Bluetooth-Modus ein.
- **[AUX in]:** Mit dieser Option schalten Sie den AUX-Modus ein.
- **[Sleep]:** Mit dieser Option stellen Sie den Sleep-Timer ein.
- **[Alarms]:** Mit dieser Option stellen Sie die Weckrufe ein.
- **[System settings]:** Wählen Sie diese Option, um die Systemeinstellungen zu öffnen (siehe Kapitel 14 .Systemeinstellungen").

#### **Weckrufe einstellen**

Um Weckrufe einstellen zu können, öffnen Sie über das Hauptmenü die Option **[Alarms]**, oder drücken Sie bei eingeschaltetem Radio die ALARM-Taste. Gehen Sie wie folgt vor, um Weckrufe einzustellen:

- 1. Schalten Sie das Radio mit **Filalarm 1** der Betriebstaste ein.
- **2.** Drücken Sie die ALARM-Taste oder öffnen Sie das Hauptmenü und wählen Sie **[Alarms]**; drücken Sie SELECT / zum Bestätigen.

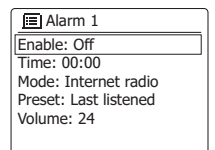

**3.** Sowohl die Weckrufe als auch deren Einstellungen werden angezeigt. Wählen Sie den Weckruf aus, den Sie einstellen möchten.

Das Untermenü für die Einstellung der Weckrufe enthält folgende Optionen:

- **[Enable]:** Stellen Sie über diese Funktion die Häufigkeit des Weckrufs ein: **[Off]**, **[Daily]**, **[Once]**, **[Weekends]** oder **[Weekdays]**.
- **[Time]:** Wählen Sie diese Option, um die Weckrufzeit einzustellen. Die Einstellung der Weckrufzeit erfolgt auf die gleiche Art und Weise wie die der Einstellung von Datum und Uhrzeit im vorhergehenden Kapitel.
- **[Mode]:** Wählen Sie hier den Weckrufmodus aus.
- **[Preset]:** Über diese Option wählen Sie einen gespeicherten Sender oder den zuletzt angehörten Radiosender als Weckrufquelle aus.
- **[Volume]:** Stellen Sie hier die Weckruflautstärke ein.
- **[Save]:** Mit dieser Option speichern Sie die Weckrufeinstellungen.
- **4.** Die oberen fünf Optionen stellen Sie mit den Tasten V /  $|\blacktriangleleft|$ ,  $\rightharpoonup$   $\rightharpoonup$  /  $\wedge$  und SELECT /  $\blacksquare$  ein.
- **5.** Wählen Sie **[Save]** und drücken Sie SELECT / zum Bestätigen.
- **6.** Um den zweiten Weckruf einzustellen, wählen Sie unter Schritt 2 den anderen Weckruf und wiederholen Sie dann die Schritte 3 und 4.

**Hinweise:** 

- **Drücken Sie, wenn der Weckruf ertönt, die Betriebstaste, um den Weckruf auszuschalten; das Radio schaltet dann in den Standby-Modus um. Drücken Sie wiederholt eine der anderen Tasten am Radio (außer VOLUME + und -), um die Schlummerfunktion für die im Display angezeigte Dauer zu aktivieren.**
- **D** ● **Der Weckruf schaltet sich nach 60 Minuten automatisch aus.**
	- **Die Weckrufe lassen sich umgehend aktivieren oder deaktivieren, indem Sie im Standby-Modus wiederholt die ALARM-Taste drücken.**

#### **Sleep-Timer einstellen**

Mit dem Sleep-Timer stellen Sie die Dauer ein, nach Ablauf derer sich das Radio automatisch ausschaltet. Wählen Sie eine Einstellung zwischen 15 und 120 Minuten. Halten Sie dafür die Betriebs- / Sleep-Taste gedrückt und wählen Sie mit den Tasten V / I<< oder / Ʌ die gewünschte Dauer. Alternativ dazu können Sie die Einstellung auch über die Option **[Sleep]** im Hauptmenü vornehmen.

Gehen Sie wie folgt vor, um den Sleep-Timer über das Hauptmenü einzustellen:

- **1.** Öffnen Sie das Hauptmenü anhand der weiter vorn erläuterten drei Schritte.
- 2. Wählen Sie **[Sleep]** und drücken Sie SELECT / zum Bestätigen.
- 3. Stellen Sie mit den Tasten V / I< < oder DDI / ∧ die gewünschte Dauer ein.
- **4.** Nach Ablauf des Sleep-Timers schaltet das Radio automatisch in den Standby-Modus um. Bei aktiviertem Sleep-Timer erscheint unten im Display ein kleines entsprechendes Icon. In diesem Icon wird auch die bis zum Ausschalten verbleibende Dauer angezeigt.
- **5.** Um den Sleep-Timer noch vor Ablauf der Zeit zu deaktivieren und das Radio auszuschalten, drücken Sie direkt auf die Betriebstaste. Um den Timer zu deaktivieren und das Radio weiterlaufen zu lassen, öffnen Sie erneut die Sleep-Timer-Einstellungen (siehe oben Schritte 1 bis 3) und wählen Sie unter Schritt 3 die Option ..Sleep OFF".

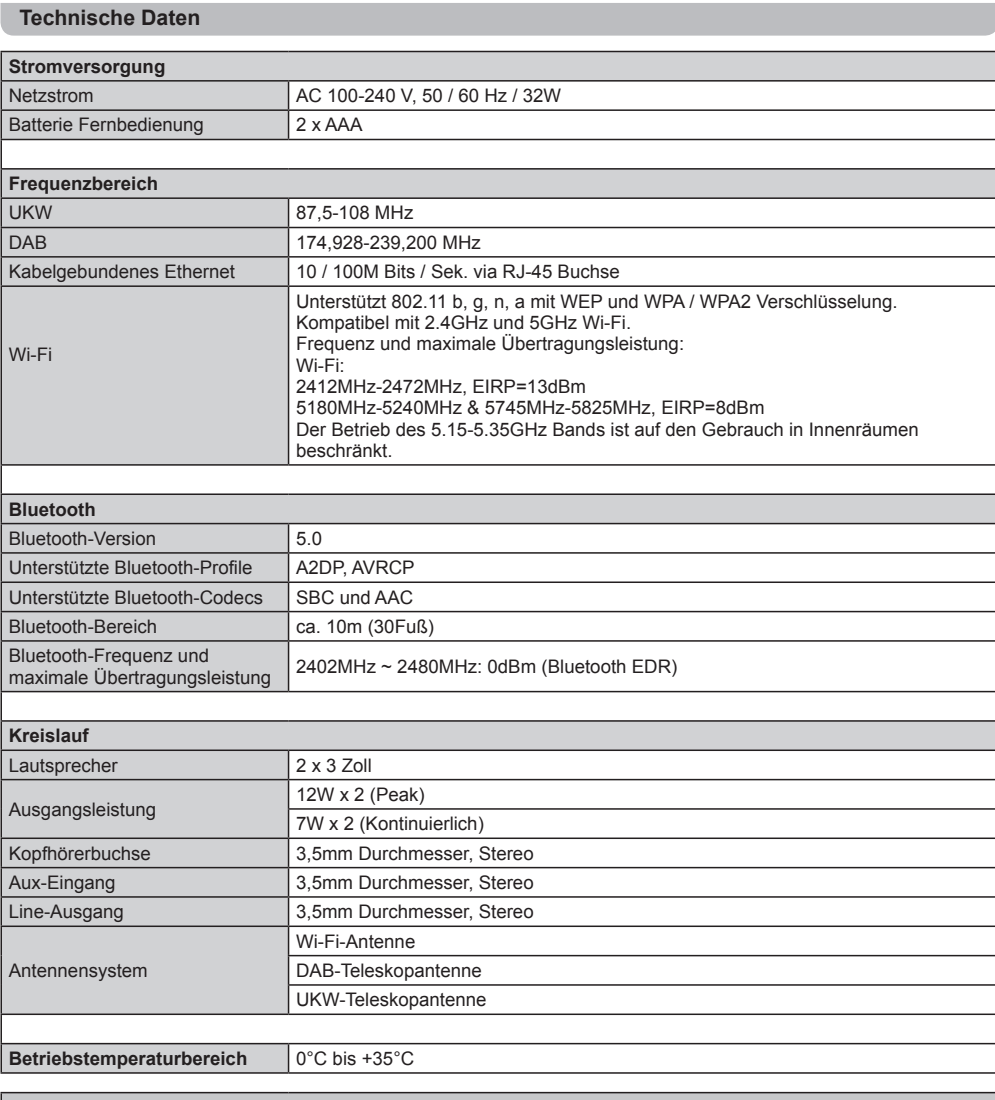

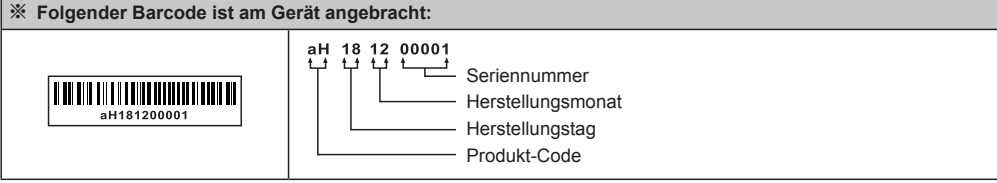

Veränderungen der Spezifikationen ohne vorherige Ankündigung vorbehalten.

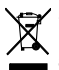

Sollten sind irgendwann das Gerät nicht mehr benutzen, bedenken Sie bei der Entsorgung bitte, dass Altgeräte niemals mit dem nor- malen Hausmüll entsorgt werden sollten. Bitte geben Sie das Gerät zur Wiederverwertung ab, wenn entsprechende Einrichtungen ex- istieren. Erkundigen Sie sich bei Ihrer örtlichen Behörde oder Ihrem Händler über die sachgerechte Entsorgung des Geräts. (WEEE- Richtlinie - Waste Electrical and Electronic Equipment Directive)